## ワンタイムパスワードによる セキュリティ強化のお願い

昨今、インターネットを利用した犯罪が急増しており、手口も巧妙化し ております。

特に、セキュリティ対策が不十分なお客さまを狙い、不正に送金しよう とする事象が他行において発生しております。

セキュリティを高め、より安心してインターネットバンキングサービス をご利用いただくため、「ワンタイムパスワード認証機能」の導入をご検 討いただきますようお願い申し上げます。

## 1.ワンタイムパスワード認証機能とは

お客さまを特定するIDおよびパスワードに加え、スマートフォン・携帯電話に表示される一回限りの使 い捨てパスワード(ワンタイムパスワード)を入力してインターネットバンキングを利用する機能です。 万が一、パスワードを含む認証情報が盗み取られた場合でも、ワンタイムパスワードは1分以内に無効と なることから、セキュリティ強化が図れます。

## 2.費用について

無料でご利用いただけます。

## 3.ご利用開始までの流れ

①~⑦のお手続き完了後、資金移動等の操作時に、ワンタイムパスワードの入力が必要です。

- ① ワンタイムパスワードをご利用いただく旨を、当組合所定の様式により、お取引店へお申出ください。 ※お申込から当組合の登録手続きが完了するまで約7営業日かかります。
- ② 当組合の登録手続き完了後、法人インターネットバンキングにログインされた際に、ワンタイムパスワ ードトークン発行画面が表示されますので、ガイダンスに従って利用申請の操作をしてください。
- ③ 申請時にメールの送信先として指定された、メールアドレス宛にメールが送信されます。
- ④ メールに記載されたURLより、携帯電話またはスマートフォンにトークンアプリをダウンロードして ください。

※既にダウンロードされている場合は不要です。

- ⑤ ダウンロードしていただいたトークンアプリの初期設定をしてください。
- ⑥ 初期設定完了後、トークンアプリにワンタイムパスワードが表示されるようになります。
- ⑦ 法人インターネットバンキングのワンタイムパスワード認証確認画面で、トークンアプリに表示される ワンタイムパスワードを入力してください。

※トークンアプリとは、ワンタイムパスワードを表示させるソフトウェアのことをいいます。

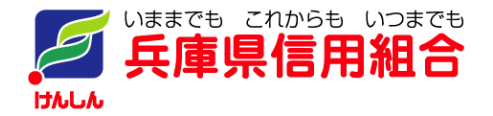